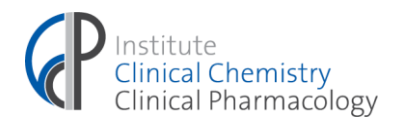

Universitätsklinikum Bonn, Institut f. Kl. Chemie u. Kl. Pharmakologie, Venusberg-Campus 1, 53127 Bonn

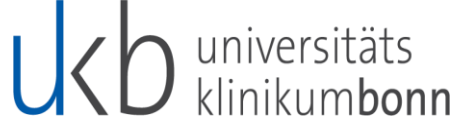

**Institut für Klinische Chemie &**  ျ(

the immune sensory system B

ImmunoSensation<sup>2</sup>

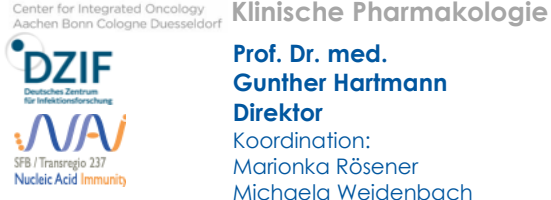

**Prof. Dr. med. Gunther Hartmann Direktor** Koordination:

Marionka Rösener Michaela Weidenbach

**09. August 2022**

Universitätsklinikum Bonn Venusberg-Campus 1, Geb. B 12 53127 Bonn

lence UNIVERSITÄT<sup>BO</sup>

Tel.: +49 (0) 228 287-16080/16081 Fax: +49 (0) 228 287-16094

marionka.roesener@ukbonn.de michaela.weidenbach@ukbonn.de www.ukbonn.de/ikckp

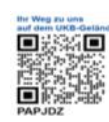

**Zentrallabor** Ärztliche Leitung: Prof. Dr. med. Birgit Stoffel- Wagner Jessica Neb (Sekretariat Zentrallabor) Venusberg-Campus 1, Geb. B 24 jessica.neb@ukbonn.de Tel.: +49 (0) 228 287-12101 Fax: +49 (0) 228 287-12159

**Studienzentrale (SZB)**

Geschäftsführung: Dr. rer. nat. Christine Fuhrmann **Phase I Einheit**

OA Dr. med. Martin Coenen Venusberg-Campus 1, Geb. B 23 studienzentrale-szb@ukbonn.de Tel.: +49 (0) 228 287-16040/16042 Fax: +49 (0) 228 287-16648/16039

#### **Klinisch-pharmakologisches Konsil**

OA Dr. med. Martin Coenen Venusberg-Campus 1, Geb. B 23 martin.coenen@ukbonn.de Tel.: +49 (0) 228 287-16040/16045

# **Excellenzcluster ImmunoSensation**

Geschäftsführung: Dr. rer. nat. Catherine Drescher Sekretariat: Sophie Krimmer Venusberg-Campus 1, Geb. B13 Tel.: +49 (0)228 287-51288 [immunosensation@uni-bonn.de](mailto:immunosensation@uni-bonn.de) [www.immunosensation.de](http://www.immunosensation.de/)

#### **Nachforderungen aus Lauris**

Sehr geehrte Damen und Herren, liebe Kolleginnen und Kollegen,

wir freuen uns, Ihnen mitteilen zu können, dass Sie ab sofort Nachforderungen über Lauris selbst tätigen können. Dadurch entfallen für Sie zeitintensive Telefonate mit dem Zentrallabor.

Eine detaillierte Anleitung finden Sie im Anhang zu diesem Rundschreiben.

Für Rückfragen stehen wir Ihnen gerne unter -12178 / -12132 zur Verfügung.

Mit freundlichen Grüßen

Prof. Dr. med. Birgit Stoffel- Wagner - Ärztliche Leiterin Zentrallabor -

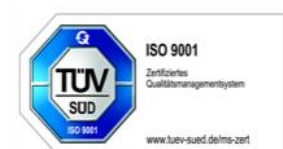

**Vorstand:** Univ.-Prof. Dr. Dr. h.c. mult. Wolfgang Holzgreve, MBA, **Vorstandsvorsitzender** und Ärztlicher Direktor • Clemens Platzköster, Kaufmännischer Direktor und Stellv. Vorstandsvorsitzender • Univ.-Prof. Dr. Bernd Weber, Dekan der Med. Fakultät • Univ.-Prof. Dr. Alexandra Philipsen, Stellv. Ärztliche Direktorin • Alexander Pröbstl, Vorstand Pflege und Patientenservice • **Aufsichtsratsvorsitzender:** Univ.-Prof. Dr. Heinz Reichmann

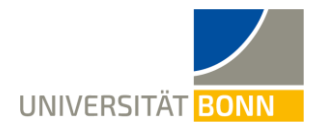

# UCO universitäts

# **Anhang:**

- Wählen Sie in Orbis den entsprechenden Patienten mit der richtigen Fallnummer aus und öffnen Lauris für das Zentrallabor.
- In Lauris öffnet sich die **Auftragserfassung**. Von hier aus wechseln Sie in die **Auftragsablage** (1) und klicken den Reiter **Auftragsmonitor** (2) an.

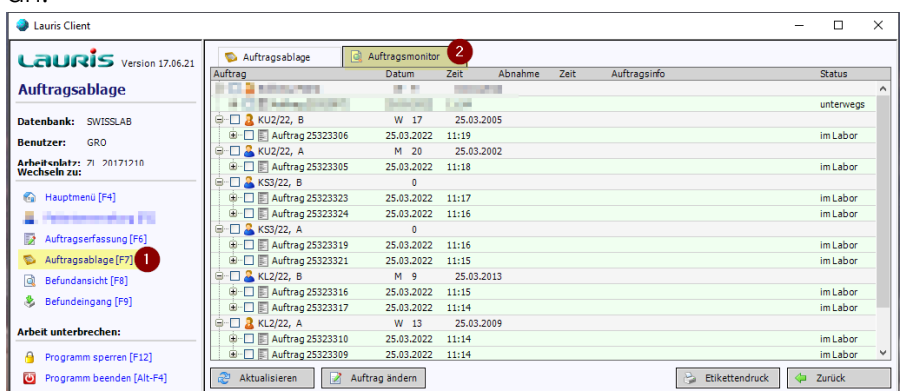

• Im **Auftragsmonitor** werden alle Patienten und Aufträge angezeigt, für die eine Nachforderung erfolgen kann.

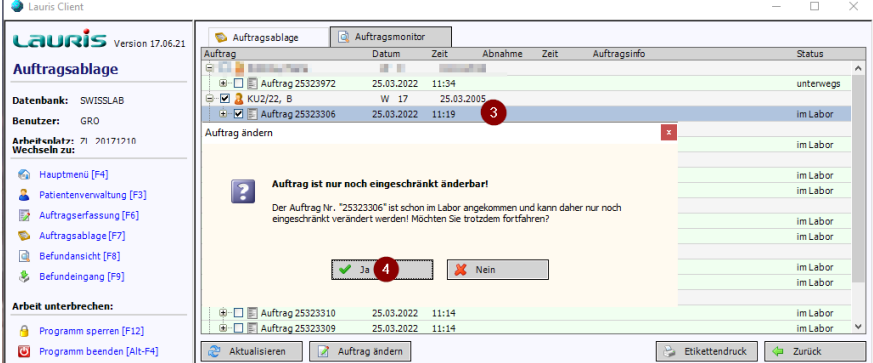

• Durch Doppelklick auf den gewünschten Auftrag öffnet sich ein Infofenster, dieses muss mit "**ja**" bestätigt werden um die Auftragserfassung zu öffnen.

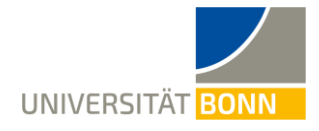

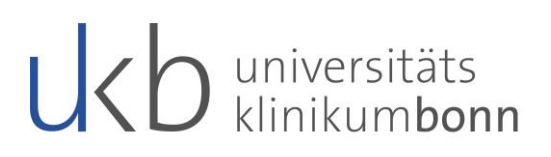

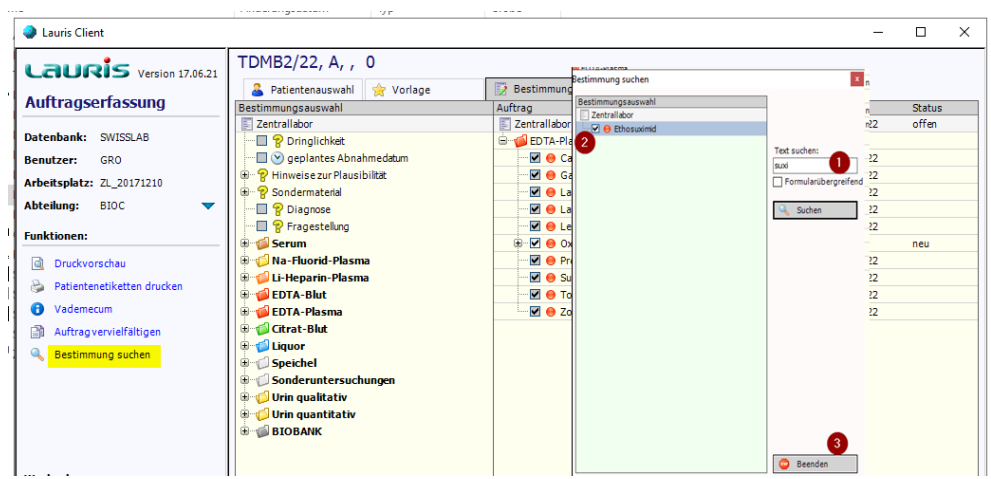

- In der **Auftragserfassung** die gewünschten Analyte im Formular anwählen. Falls ein Analyt nicht gefunden werden kann, hilft die Funktion **Bestimmung suchen**. Einen Teil des Analytnamens in das Suchfeld (1) eingeben. Die gefundenen Analyte werden links angezeigt. Das gewünschte Analyt(2) und den Button **Beenden** (3) anklicken.
- **Durch die Anweisung des Buttons " In der Ablage aktualisieren"** werden die Änderungen gespeichert und an das Labor übermittelt.

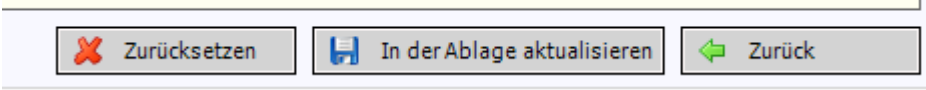

- Im Auftragsmonitor könnten **sofort Nachforderungen für weitere Patienten** getätigt werden, sofernd diese im Auftragsmonitor angezeigt werden. D.h. der Auftrag ist noch aktiv und gehört der augewählten Abteilung/Kostenstelle an.
- Hinter jedem Analyt ist die Dauer der möglichen Nachforderungszeit entsprechend unseres Leistungsverzeichnisses hinterlegt.
- Das System gibt eine Meldung, falls diese Zeit überschritten sein sollte. In diesem Fall muss eine erneute Probenentnahme mit einem neuen Laborauftrag erfolgen.
- Eine detaillierte Beschreibung des Procedere erhalten Sie in Lauris über die Funktionstaste "**F1**".

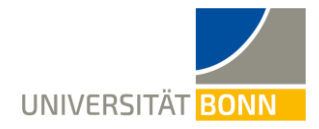

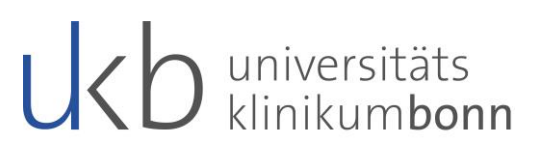

## **Bitte beachten Sie:**

Es können nur Nachforderungen für ein Material gemacht werden, dass bereits im Labor eingegangen ist. Ist dies nicht der Fall wird der Analyt nicht in den Auftrag übernommen. Es erscheint keine separate Meldung.

Die meisten Analysen dürfen in Lauris nachgefordert werden, es gibt jedoch Ausnahmen.

- ➢ Analysen die grundsätzlich **nicht** nachforderbar sind. **(Ø)**
- ➢ Analysen die nur nach Prüfung im Labor nachgefordert werden können. **(?)**

#### **Anforderungsformular Zentrallabor:**

#### **Serum/Blut/Plasma**

- $\bullet$  ACTH  $(Ø)$ 
	- Ammoniak (Ø)
	- Chromogranin A  $(Ø)$
	- Cortisol nach Dexamethason<sup>(Ø)</sup>
	- Freies HB $(Ø)$
	- Homocystein (Ø)
	- Immunstatus (?)
- $\bullet$  NSE  $(Ø)$
- Direktes Renin (Ø)
- Serotonin im Serum (Ø)
- Vitamine  $A/E$ , B1, B2, B6 ( $\emptyset$ )

### **Speichel**

• Cortisol im Speichel (Ø)

**Liquor**

- Blutbild(?)
- Diff (?)
- Zellzahl (?)
- Glucose/Eiweiß (Ø)
- Lactat (Ø)
- Demenzdiagnostik (Ø)
- Oligoklonale Banden (?)
- Reiberdiagnostik (?)

#### **Urin**

- Stix und Sediment (Ø)
- Serotonin i. Urin $(Ø)$
- Glucose (Ø)
- ß2-Mikroglobulin (Ø)
- ßTrace Protein (Ø)
- Drogenscreening (Ø)

## **Anforderungsformular Autoimmun Diagnostik / Allergie-Diagnostik:**

- Immunstatus (?)
- $\bullet$  ECP  $(Ø)$